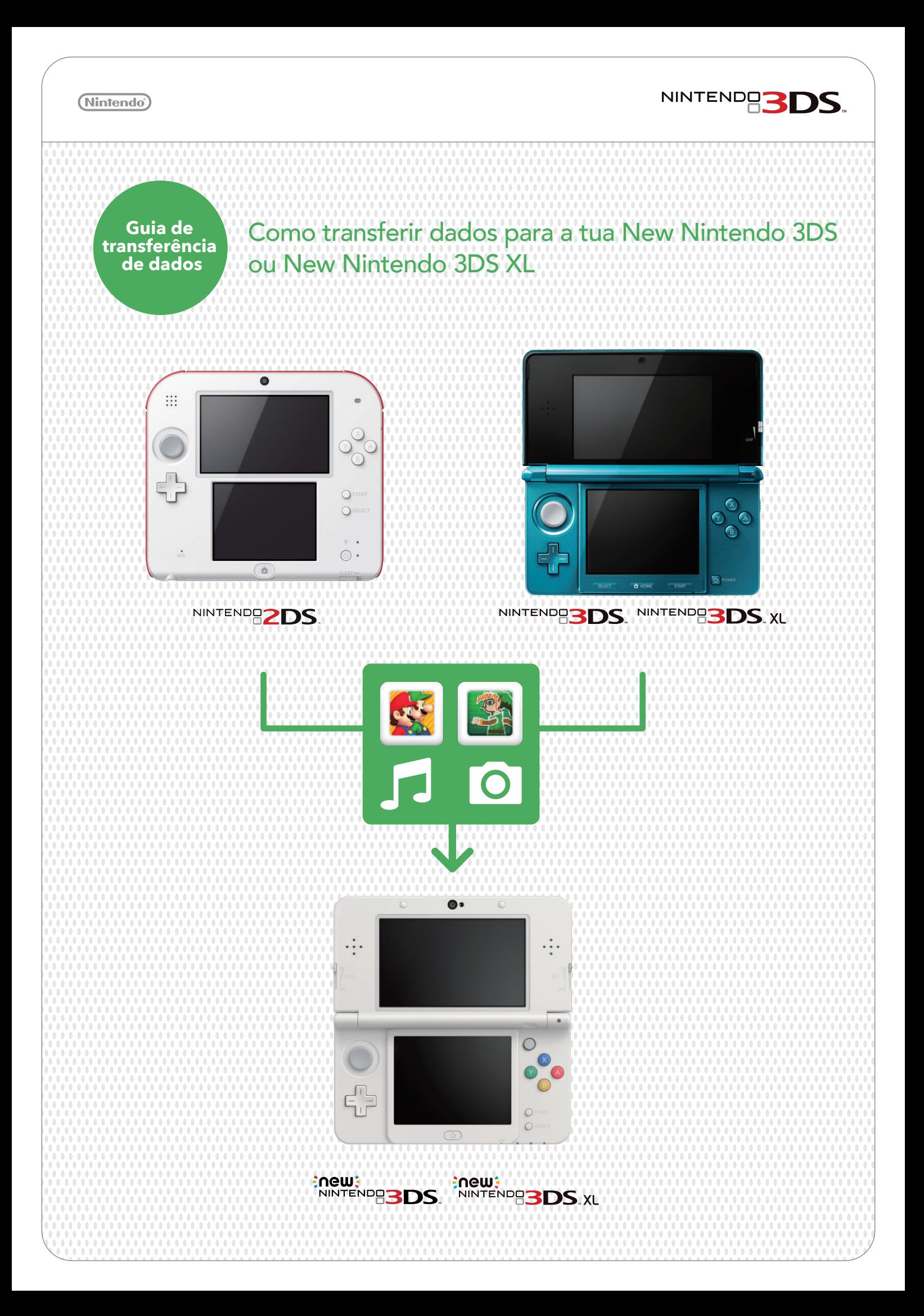

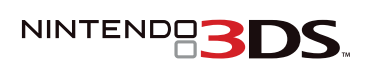

GB

### (Nintendo<sup>®</sup>)

### **IMPORTANTE: Lê as indicações que se seguem antes de iniciares a transferência.**

NÃO registes a tua Nintendo Network ID na New Nintendo 3DS. A tua NNID será transferida automaticamente com os teus dados.

O registo de uma NNID na tua New Nintendo 3DS impossibilitará a transferência de dados.

Verifica o tamanho do Cartão SD da tua atual<br>Nintendo 3DS.

Se neste momento estiveres a utilizar um Cartão SD com uma capacidade superior a 4 GB, a tua New Nintendo 3DS poderá requerer um Cartão microSD com maior capacidade de armazenamento.

Nota que a Nintendo 3DS a partir da qual os dados estão a ser transferidos é referida como a consola "de origem". A New Nintendo 3DS para a qual os dados estão a ser transferidos é referida como a consola "de destino".

Se efetuares uma transferência de dados de uma consola de origem com um Cartão SD com maior capacidade de armazenamento do que o Cartão microSD da consola de destino, todos os dados exceto títulos ou aplicações de download da Nintendo 3DS serão transferidos para a consola de destino. Após efetuares a transferência, quaisquer títulos ou aplicações adquiridos podem ser novamente descarregados na Nintendo eShop sem quaisquer custos adicionais. Os dados gravados serão repostos assim que iniciares o título ou aplicação após o download.

Para retirares o Cartão microSD da ranhura, deves, em primeiro lugar, empurrá-lo para dentro para que saia. Não tentes retirá-lo com força, sob o risco de danificares a ranhura dos cartões microSD.

### Verifica se as fotografias e os vídeos necessitam de cópias de segurança

À exceção dos títulos ou aplicações do serviço Nintendo DSiWare, os dados na memória da consola de destino, como dados gravados de uma aplicação pré-instalada, serão eliminados e substituídos pelos dados da consola de origem. Se tiveres dados como fotografias e vídeos na consola de destino e desejares mantê-los após a transferência, deverás copiá-los primeiro para um Cartão microSD.

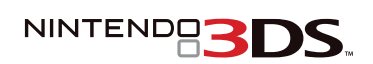

# Como funciona a transferência

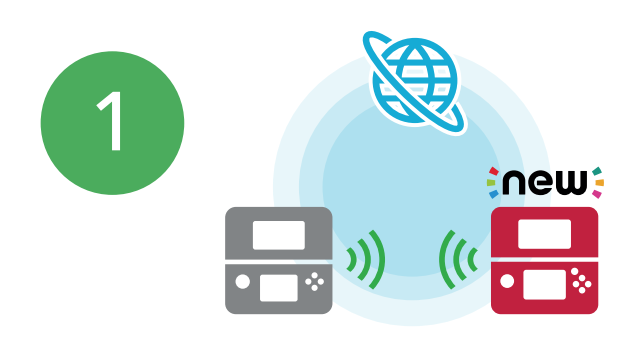

Uma ligação à Internet sem fios é necessária e uma comunicação sem fios local será utilizada para realizar a transferência de dados. Dois carregadores da Nintendo 3DS são também recomendados, no sentido de evitar que a consola fique sem energia durante o processo. Certifica-te de que a bateria de cada consola está devidamente carregada; se não for o caso, liga-a ao carregador antes de iniciares a transferência. Se a bateria estiver quase descarregada, não será possível transferir dados. Podes utilizar carregadores compatíveis com as consolas Nintendo 3DS, Nintendo 2DS, Nintendo 3DS XL, Nintendo DSi XL e Nintendo DSi.

### **IMPORTANTE: Certifica-te de que a tua ligação à Internet é estável antes de iniciares o processo de transferência de dados.**

Se necessário, liga as duas consolas Nintendo 3DS através dos carregadores. De seguida, coloca-as próximas uma da outra e estabelece uma ligação à Internet em ambas.

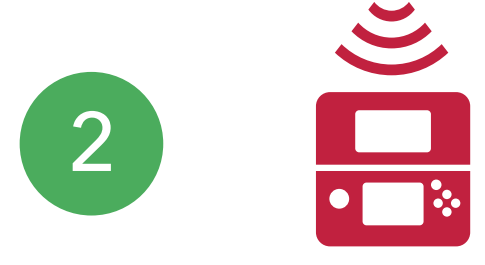

Em ambas as consolas, acede ao Menu HOME e em "Outras Definições" seleciona "Atualização". Isto poderá demorar algum tempo.

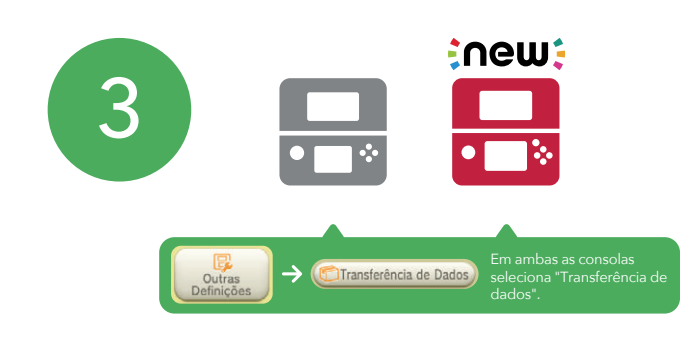

Quando ambas as atualizações estiverem concluídas, acede ao Menu HOME e em "Outras Definições" seleciona "Transferência de dados" nas duas consolas para iniciares o processo.

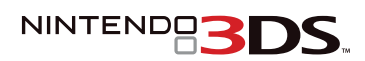

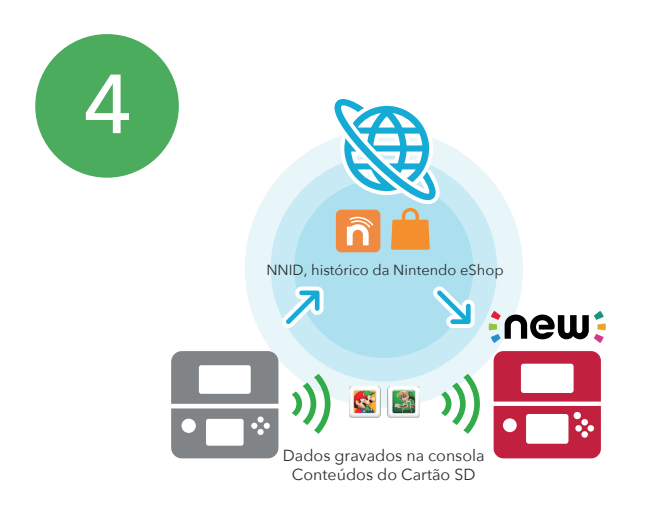

A tua NNID, assim como o teu histórico de atividade na Nintendo eShop, serão transferidos através da Internet. Os teus dados de jogos e outros conteúdos gravados no Cartão SD podem ser transferidos através de uma função sem fios local\*, via PC ou ligando diretamente o teu Cartão microSD na New Nintendo 3DS.

### \*Nota que 4 GB de dados demoram aproximadamente duas horas a transferir.

Num determinado ponto durante o processo de transferência de dados, ser-te-á perguntado "Está a utilizar um cartão SD ou um cartão miniSD na sua consola? Seleciona "Não" se estiveres a utilizar um cartão microSD."

a) Se estiveres a utilizar um Cartão SD ou um Cartão miniSD (através de um adaptador de cartões SD) na tua consola, deverás escolher "Sim".

Depois de efetuares a seleção podes escolher transferir os teus dados através de uma ligação sem fios ou copiá-la através do PC. Segue as instruções que forem aparecendo no ecrã para saberes mais sobre cada método de transferência e para concluíres a transferência de dados. Uma transferência de dados realizada através de um PC é mais rápida, mas requererá um leitor de cartões SD/microSD.

b) Se já estás a utilizar um Cartão microSD (através de um adaptador de cartões SD) na tua consola de origem, escolhe "Não". Depois de concluída a transferência, não é possível remover o Cartão microSD do adaptador e inseri-lo na consola New Nintendo 3DS de destino.

## **Transferência concluída!**

Nota: no caso de teres mais do que um Cartão SD terás de transferir os dados através de um PC e copiar os conteúdos de cada Cartão SD para o Cartão microSD da consola de destino individualmente. Os títulos e aplicações de download gravados em vários cartões SD não podem ser consolidados num único Cartão microSD.

Se precisares de mais assistência consulta o manual de instruções da consola ou contacta o Centro de Assistência ao Consumidor. Telefone: 21 112 9511 E-mail: utilizadores@nintendo.pt